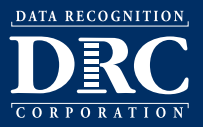

*Summary*

Testers testing on Windows 10 computers can capture screen shots of test questions within DRC INSIGHT if the Game Bar feature is active.

# *What is the Problem?*

DRC has confirmed that if the Windows 10 Game Bar feature is active, testers can use it to specify that DRC INSIGHT is a game and to capture screen images of test questions within the DRC INSIGHT test engine by performing the following steps:

- **1.** Launch DRC INSIGHT.
- **2.** Press **Windows–Alt–PrtScn**. A text box appears allowing the user to mark DRC INSIGHT as a game.
- **3.** Select **Yes, this is a game**.
- **4.** Continue the test and use the **Windows–Alt–PrtScn** key combination to take screen shots. The screen shots are saved to the Videos\Captures folder.

# *What Do I Do?*

Testing site personnel must disable the Game Bar feature on Windows 10 computers, prior to testing. There are multiple methods available to accomplish this task.

### *Method 1: Turn Off the Feature on Each Computer*

The first method is to turn off the Windows 10 Game Bar on each computer on which it is active. There are two ways to accomplish this:

- Testing personnel can turn the feature off manually for all users of the computer (see ["Turning Off the Game](#page-1-0)  [Bar Feature in Windows 10" on page 2\)](#page-1-0).
- Administrators can use the Windows Local Group Policy Editor to edit the local policy for the computer and turn the feature off, either for all users, or for a group of users of the computer.
	- The Local Group Policy Editor is only available in the Windows 10 Pro, Enterprise, and Education editions.
	- A user must be signed in as an administrator to use the Local Group Policy Editor.
	- By default, policies set in the Local Group Policy Editor are applied to all users unless the administrator applies user policy settings for *administrators*, *specific users*, or *all users except administrators*.

For more information, refer to https://www.tenforums.com/tutorials/51180-enable-disable-game-dvr-gamebar-windows-10-a.html.

### *Method 2: Turn Off the Feature for a Group of Computers*

The second method is for site administrators to turn off the feature for a group of computers within a network domain by editing the Domain Group Policy which affects all of the computers in the domain. For more information about this method, refer to your Windows network policy documentation.

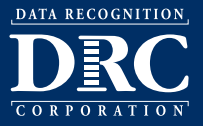

Publication Date: January 18, 2018

## <span id="page-1-0"></span>*Turning Off the Game Bar Feature in Windows 10*

Perform the following steps to turn off the Windows 10 Game Bar feature. You can reverse these steps after testing is complete to turn the Game Bar feature on again. **Process**

**1.** Exit INSIGHT, open the **Settings** menu, and navigate to **Gaming**.

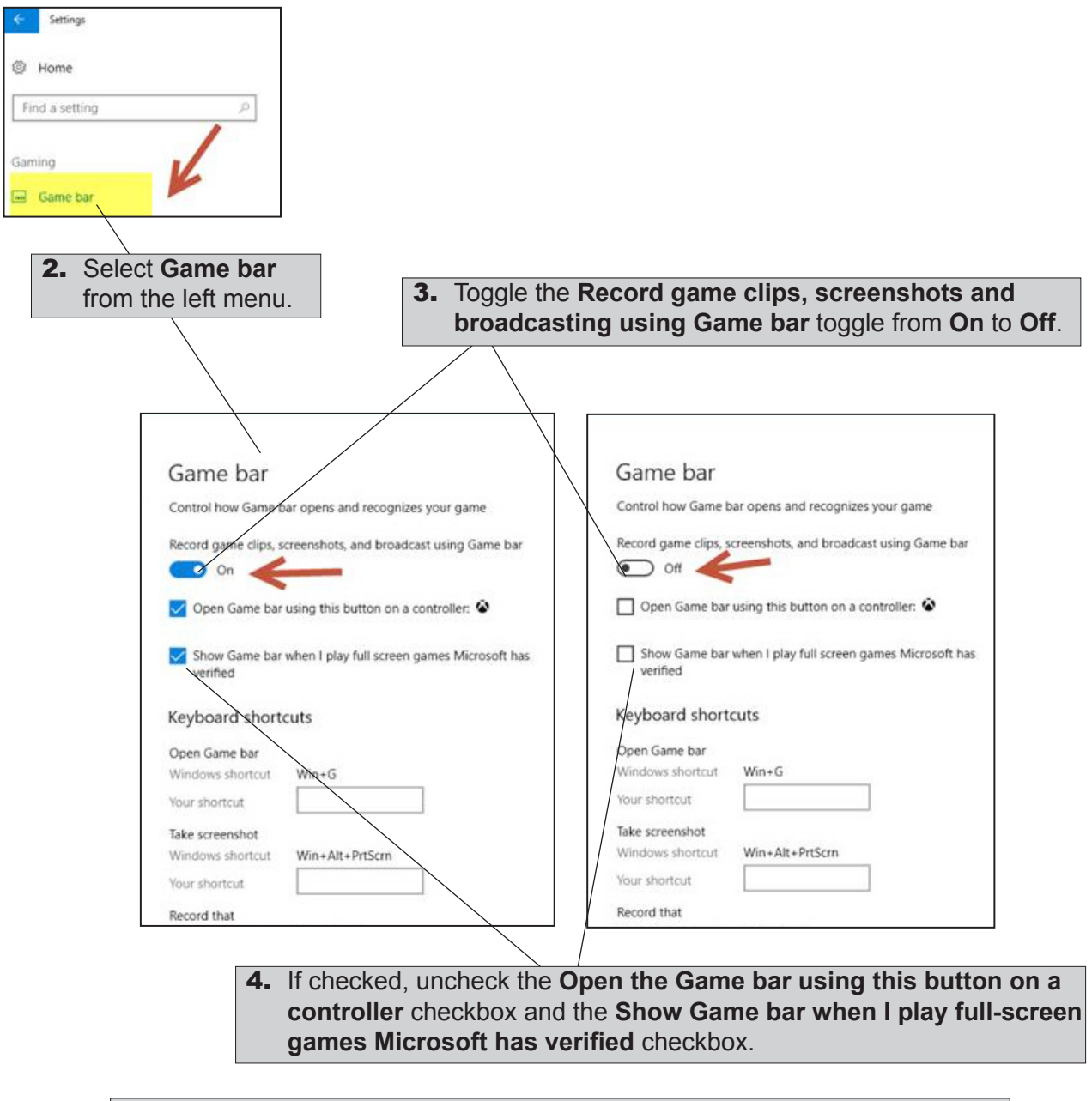

5. Close the **Settings** menu. To verify your results, restart INSIGHT and press the **Windows–Alt–PrtScn** key combination. If the Game Bar feature is disabled, nothing should happen. Check the **Videos\Captures** folder to verify that no new screenshots exist.